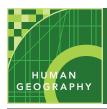

# Farming & the rural landscape

from the Esri GeoInquiries™ collection for Human Geography

Audience – Human geography

Time required – 15 minutes

Activity

Explore the different types of land use found in rural landscapes.

APHG Benchmarks

APHG: I.B2. Students will analyze landscapes to understand human-environment relationships.

APHG: 5.A1. Students will investigate the connections between agricultural practices and the alteration of the natural environment.

**Learning Outcomes** 

- Students will identify differences in the distribution of arable land on a global scale.
- Students will use imagery to analyze differences in rural land use and the alteration of the natural environment.

### Map URL: http://esriurl.com/humanGeoInquiry10

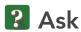

### Where are the world's agricultural lands located?

- → Click the map URL above to start the map.
- ? What does arable mean? [able to be farmed]
- → Click on a country to reveal its pop-up.
- ? Using the World Agricultural Lands legend, which countries have over 60% arable land? [Kazakhstan, Mongolia, India, Ukraine, Saudi Arabia]
- ? Which country's data are surprising? [Saudi Arabia]
- ? How does Saudi Arabia increase its agricultural land? [irrigating desert areas]
- ? Which large countries have under 15% arable land? [Russia, Canada, Libya, Egypt etc.]

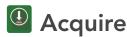

### Where are agricultural lands in the United States?

- What is the percent of agricultural land in the U.S.? [44.32]
- How has that percentage changed over time? [declined]
- With the Details button underlined, click the button, Show Contents of Map (Content).
- Check the box to the left of layer name, USA Land Cover. Click the layer's name to see the legend.
- Uncheck the layer, World Agricultural Lands.
- Which colors indicate farming? [brown, cultivated crops; yellow hay/pasture] Click the button, Bookmarks. Select United States.
- Where are large areas of farms located? [Midwest and California]

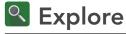

### How do rural landscapes within the United States differ?

- → Click the button, Basemap. Select Imagery.
- → Turn off the layer, USA Land Cover.
- → Click the button, Bookmarks. Select Kansas.
- **?** What patterns do you observe? [square crop areas; circular irrigation]
- → Toggle between the land cover and image layers.
- ? Does the landcover map confirm agricultural land use? [yes]
- → Click the button, Bookmarks. Select Louisiana.
- **?** What do you observe? [crop lands in long rectangular shapes]
- ? What other landcover category is in this area? [woody wetlands]

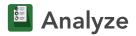

#### How does land use differ between rural and urban areas?

- The Great Dismal Swamp National Wildlife Refuge protects 112,000 acres of forested wetlands.
- → Click the button, Bookmarks. Select Dismal Swamp 1.
- ? What do you observe? [a lake in the middle; large green area surrounded by patches of farms]
- → Click the button, Bookmarks. Select Dismal Swamp 2.
- → Zoom and pan the map.
- ? What do you see? [farmland almost within the park, ditches, highway, strip of houses]
- → Click the button, Bookmarks. Select Chesapeake.
- **?** What do you observe? [urban settlement bordering rural areas]

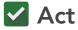

#### How has human action affected rural areas?

- ? How has irrigation affected rural areas? [more land cultivated, pressure on water resources]
- **?** What are some possible negative effects of the expansion of agriculture? *[soil depletion, deforestation, description, loss of wetlands]*
- ? How are cities changing rural areas? [reduced farmland due to spread of housing developments, expanding of transportation networks]

#### **IDENTIFYING DATA**

- Zoom in or out until the map displays the data at the correct scale.
- Click a region to view a pop-up with additional info.
- Some pop-ups will have a small triangle in the upper right corner to indicate multiple items were clicked. Click the arrow to cycle through the items.

#### **BOOKMARKS**

- Click the button, Bookmarks.
- Choose a bookmark name to zoom to a specified map location and scale.

## **Next Steps**

**DID YOU KNOW?** ArcGIS Online is a mapping platform freely available to public, private, and home schools. A school subscription provides additional security, privacy, and content features. Learn more about ArcGIS Online and how to get a school subscription at http://www.esri.com/schools.

#### THEN TRY THIS...

- · Create a Story Map Journal to illustrate how rural and urban landscapes vary throughout the world.
- · Conduct a Hot Spot Analysis to identify clusters of rural and urban land throughout the United States.

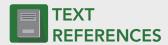

This GIS map has been cross-referenced to material in sections of chapters from these texts.

- The Human Mosaic by W.H. Freeman & Co. Chapter 8
- An Introduction to Human Geography by Pearson Chapter 10
- Human Geography: People, Place, and Culture by Wiley Press – Chapter 11

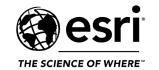

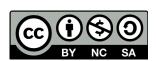